## **How Can I Convert My Fulfilled Product Activation Key (PAK) to a Smart Licenses in License Registration Portal (LRP)?**

## **Contents**

**For External Customer / Partner Use Only:** These instructions are provided to help customers / partners perform the action themselves to resolve the issue. If the customer / partner runs into issues in the instructions, please have them open a case with licensing support (<https://www.cisco.com/go/scm>) to help resolve. Please **DO NOT** perform these actions yourself if you are an internal Cisco resource outside of the Licensing Support team.

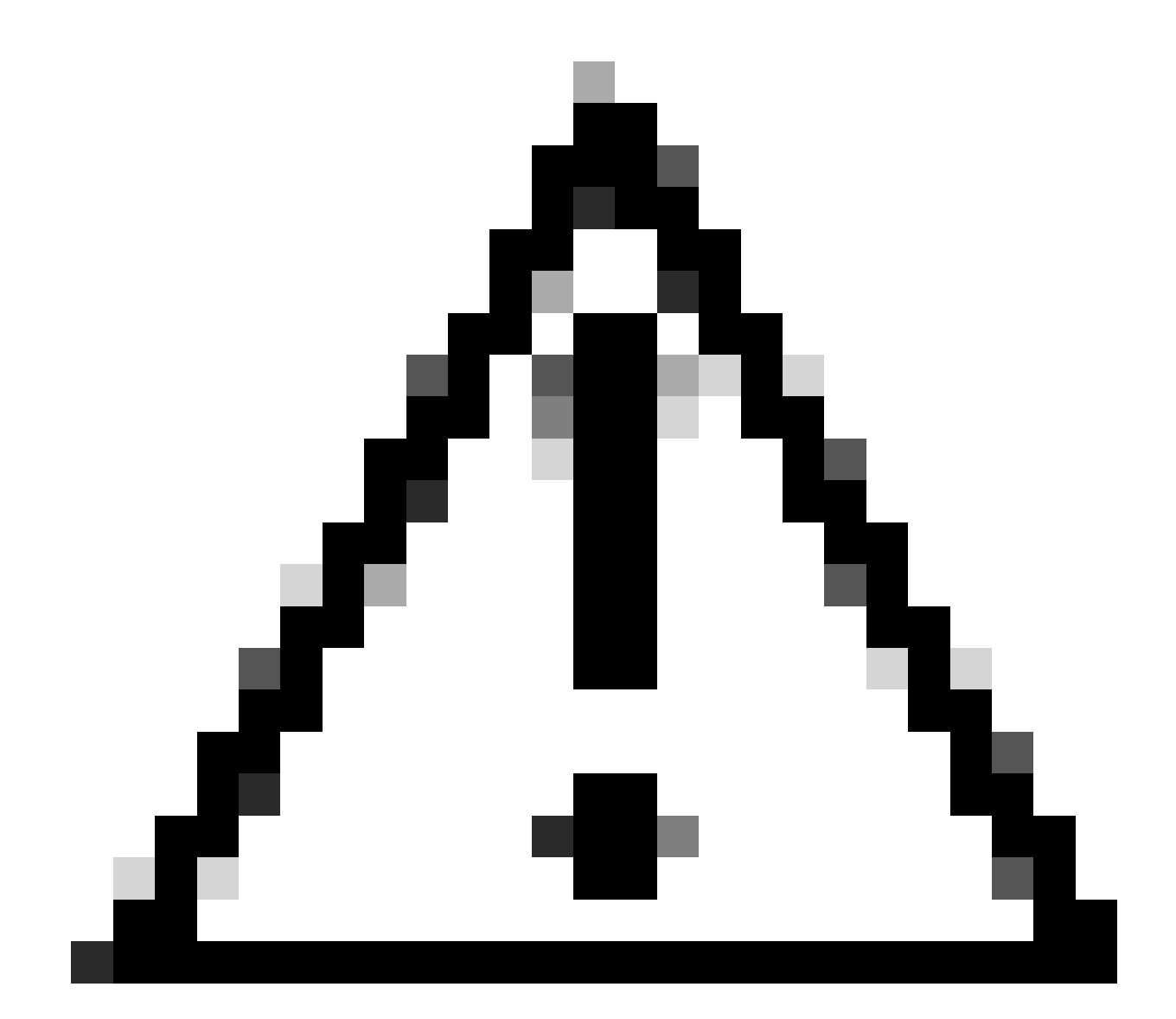

**Caution**: You cannot convert Smart Licenses back to PAK-based licenses (Classic licenses).

Before you start, ensure that you have:

- An active Cisco.com account
- Admin or User access to a target Smart Account/Virtual Account
- Smart Account to which PAK was assigned to
- Device Details on which the PAK was fulfilled

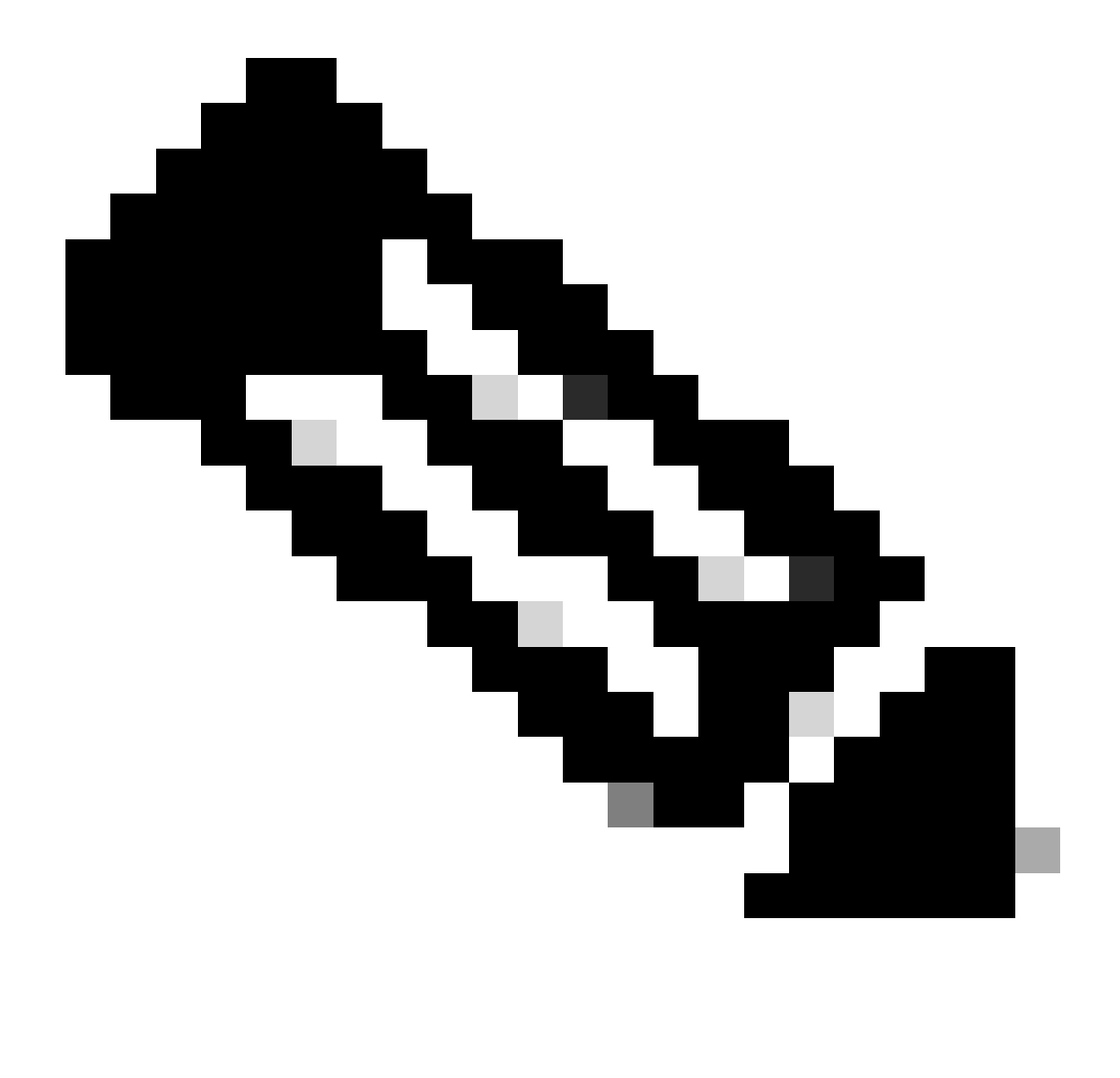

**Note**: Since the PAK is fulfilled, converting the PAK to Smart License is not possible. Hence the Device conversion is required.

- Step 1: Go to [Cisco Software Central](https://software.cisco.com/) and log in with your cisco.com credentials
- Step 2: Click Access LRP in the Traditional Licenses section
- Step 3: Select the Smart Account from the "Show Smart Account" dropdown list
- Step 4: Select a Virtual Account from the "Virtual Account" dropdown list

Step 5: Click on "Devices" tab

Step 6: Select "show filter" and enter device details to identify the device. Hit Enter

Step 7: Select "Convert licenses to Smart licensing" option from blue chevron icon displayed against device

Step 8: Select Virtual Account from the drop-down list in "Convert to Smart Entitlements" window

Step 9: Select the SKU checkbox and enter the quantity of licenses in the "Quantity to Convert" field.

Step 10: Click Submit

## **Troubleshooting**:

1. I am getting an error when trying to convert the device. Open a Licensing case at **[Support Case](https://mycase.cloudapps.cisco.com/case?swl)** [Manager \(SCM\)](https://mycase.cloudapps.cisco.com/case?swl) using Software Licensing option.

If you experience an issue with this process, that you cannot address, please open a Licensing case at [Support Case Manager \(SCM\)](https://mycase.cloudapps.cisco.com/case?swl) using Software Licensing option.

For feedback on the content of this document, please submit [here](https://app.smartsheet.com/b/form/b4046460ebdf4287bba6c3de30bd39b9) .